2. 高気圧と低気圧[\(Chapter2-1.pdf\)](file:///C:/apache/htdocs/Asanuma2007/Lectures/MI2015/Chapter2-1.pdf)

海面気圧を等圧線で表したとき、等圧線が閉じた輪となり、周辺より中心部の気圧の高い部分を高 気圧と言う。また、周辺より中心部へ行くほど気圧の低い部分を低気圧と言う。北半球においては、高 気圧周辺の地上に吹く風は時計回りに吹き出し、低気圧周辺の地上に吹く風は反時計回りに低気圧中 心へ吹き込む。これはコリオリの力によるものであり、南半球の高気圧周辺では反時計回りに吹き出 し、低気圧周辺では時計回りに吹き込む。

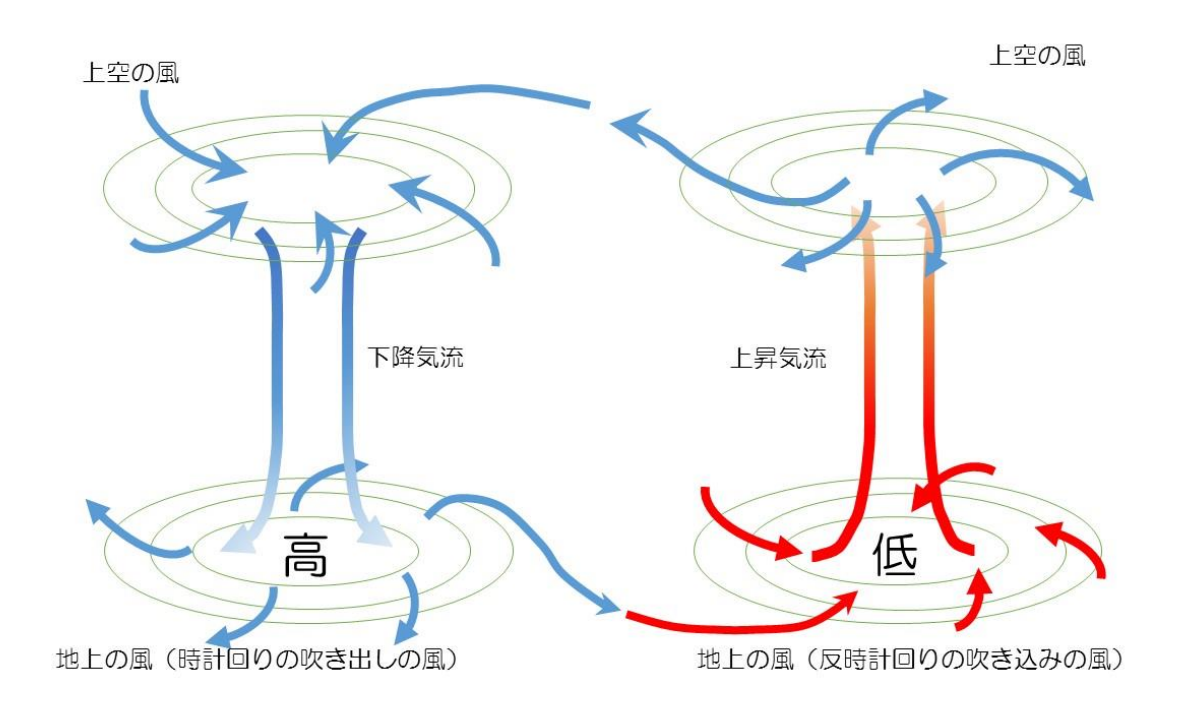

➡

2.0.1. 小笠原高気圧(太平洋高気圧)・・・夏

小笠原高気圧は、高温・多湿な高気圧である。赤道付近の低気圧により上昇した気流が上空で冷や され、中緯度側において下降気流となり、中緯度側に高気圧を形成する。夏になると、低気圧と高気

圧の発生域ともの北上し、日本の近くに 小笠原高気圧として位置する。小笠原高 気圧は、熱帯海洋性気団に分類され、日本 に蒸し暑い気流を送り込む。

(気象庁日々の天気図)2015年7月19日 後日、気象庁の天気図を入れる。

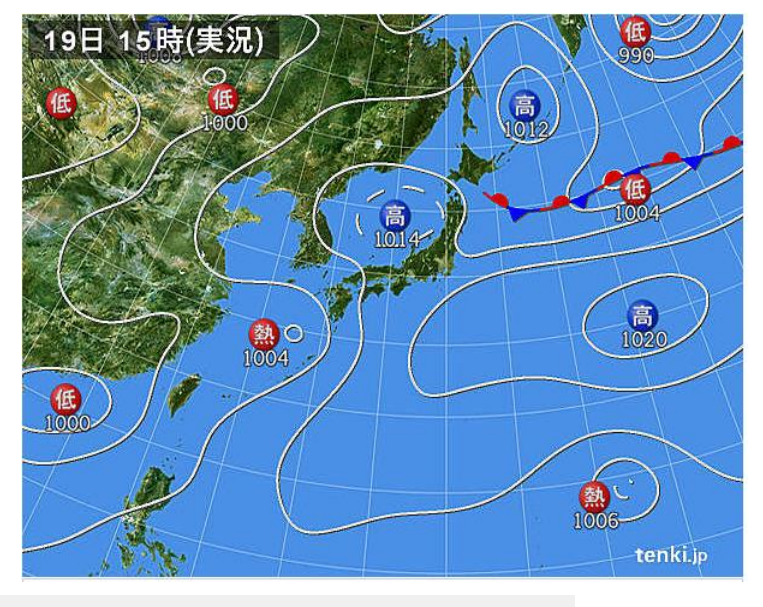

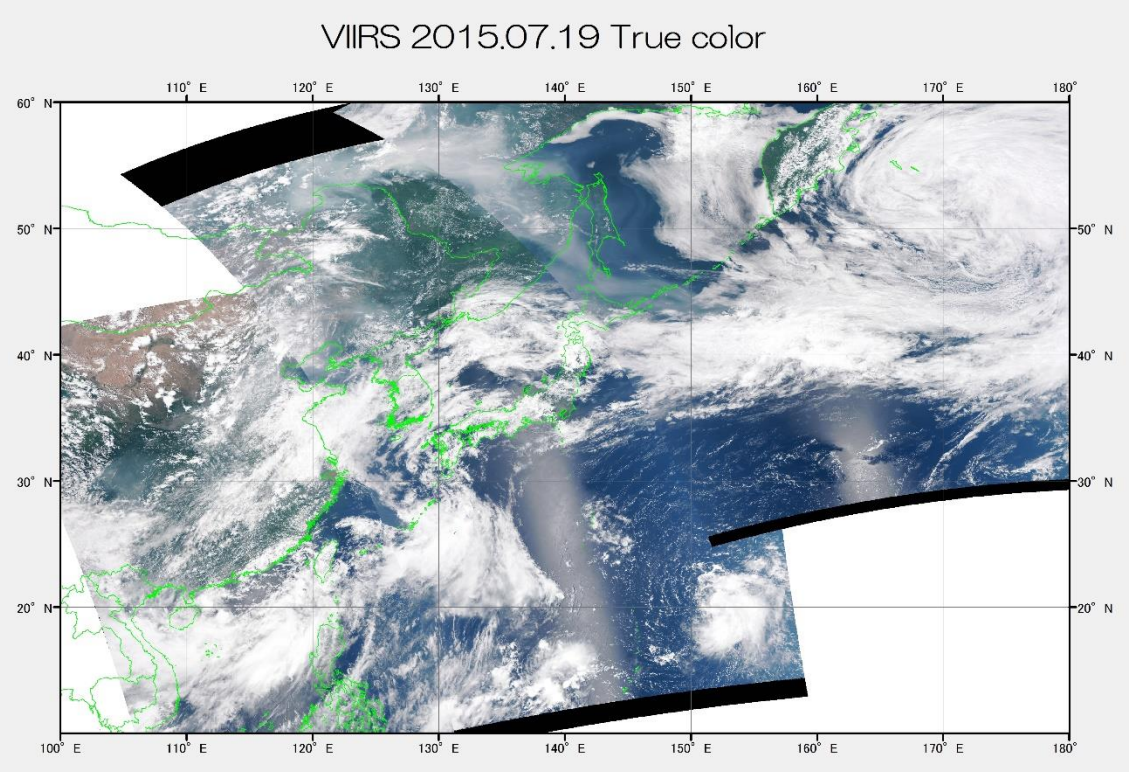

この図は、VIIRS により観測された 2015 年 7 月 19 日のトルーカラー画像である。小笠原高気 圧が本州南岸に接するまで迫っている。北緯 20 度、東経 155 度付近には、台風 13 号の卵である 熱帯低気圧である。小笠原高気圧が勢力を維持していたため、台風 13 号は小笠原高気圧の南端を西 へ進行し、台湾、中国へ上陸した。

### 2.0.2. シベリア高気圧・・・冬

シベリア高気圧は、寒冷で乾燥した高気圧である。シベリア高気圧は、シベリア大陸における放射 冷却により、地表面近くの空気も冷やされ重くなり、下降気流となり、高気圧となる。大陸上で作ら れ、水蒸気量が少ないことから、乾燥した気流をともなう高気圧である。シベリア高気圧が発達する

のは、冬季である。地上1~2kmの空気の層も冷 やされ-35℃となることもあり、また、チベット 高原が壁となり気流の流出が制限され、空気が重 くなり、高気圧となる。高気圧から流れ出た乾燥し た冷たい気流は、日本海上空において水蒸気を含 み、日本上空で雪を降らせる。

(気象庁日々の天気図)冬型の気圧配置が続く

千島近海の発達した低気圧の動きは遅く、新千歳空 港は暴風雪のため乗客が夜明かし。山陰以北の日本海 側は雨や雪が続き、太平洋は晴れ。

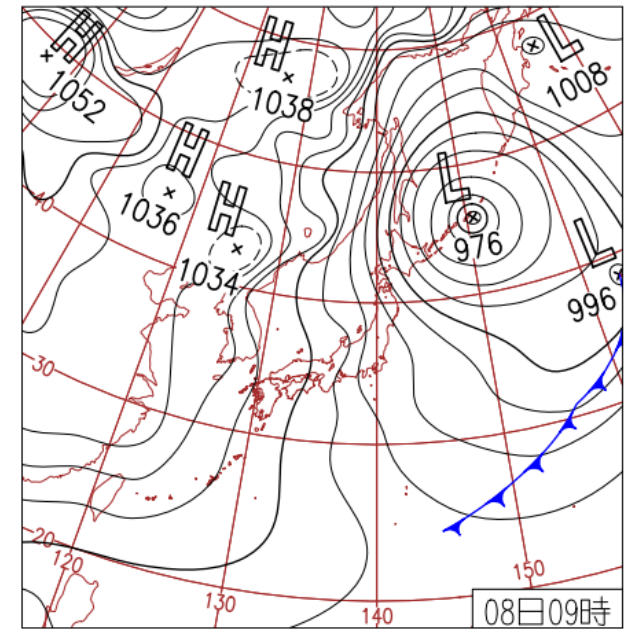

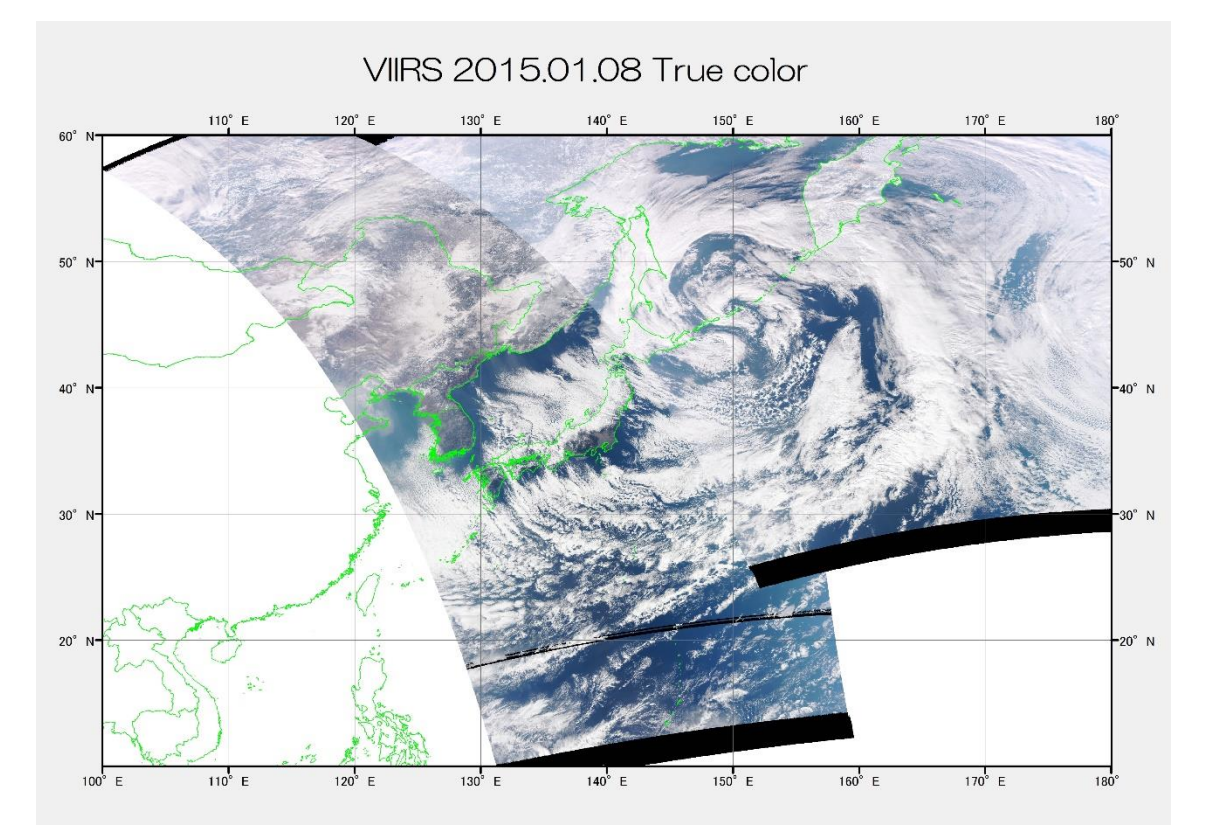

シベリア高気圧からの乾いた寒気は日本海上で水蒸気を含み日本海側の各地に雪を降らせた。

### 2.0.3. オホーツク海高気圧・・・梅雨期

オホーツク高気圧は、寒冷で湿潤な高気圧であ る。オホーツク高気圧は、オホーツク海へ流れ込む 親潮系の寒流とオホーツク沿岸の温度差から、温 度の低いオホーツク海への下降気流が発達し、高 気圧となる。オホーツク海から流れ出すので、湿潤 な気流をともなう高気圧である。6 月から 7 月の 梅雨期に頻繁に発生する。このオホーツク海高気 圧と小笠原高気圧との間に、梅雨前線が形成され る。

(気象庁日々の天気図) 2015 年 6 月 29 日 奄美で大雨続く。梅雨前線が停滞した奄美は鹿 児島県伊仙で 86mm/1h の猛烈な雨で 6 月の 1 位の 390mm/日など大雨。西~北日本は高気圧 に覆われ梅雨の晴れ間広がる。沖縄は晴れて高温 続く。

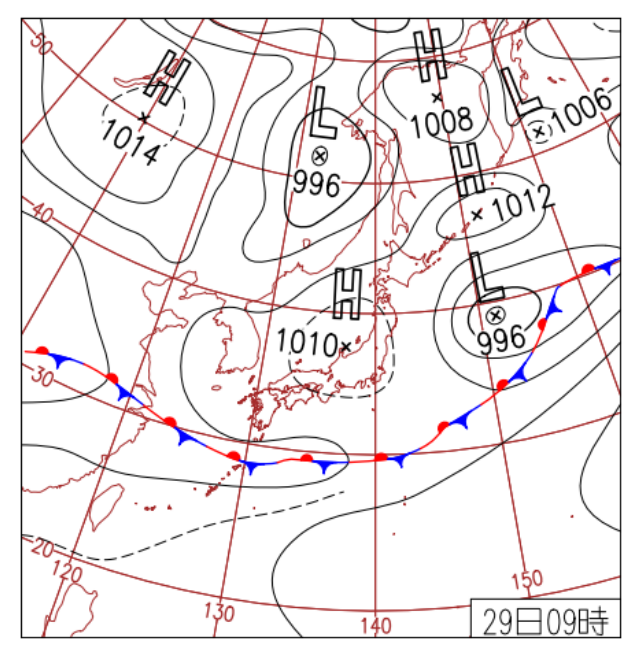

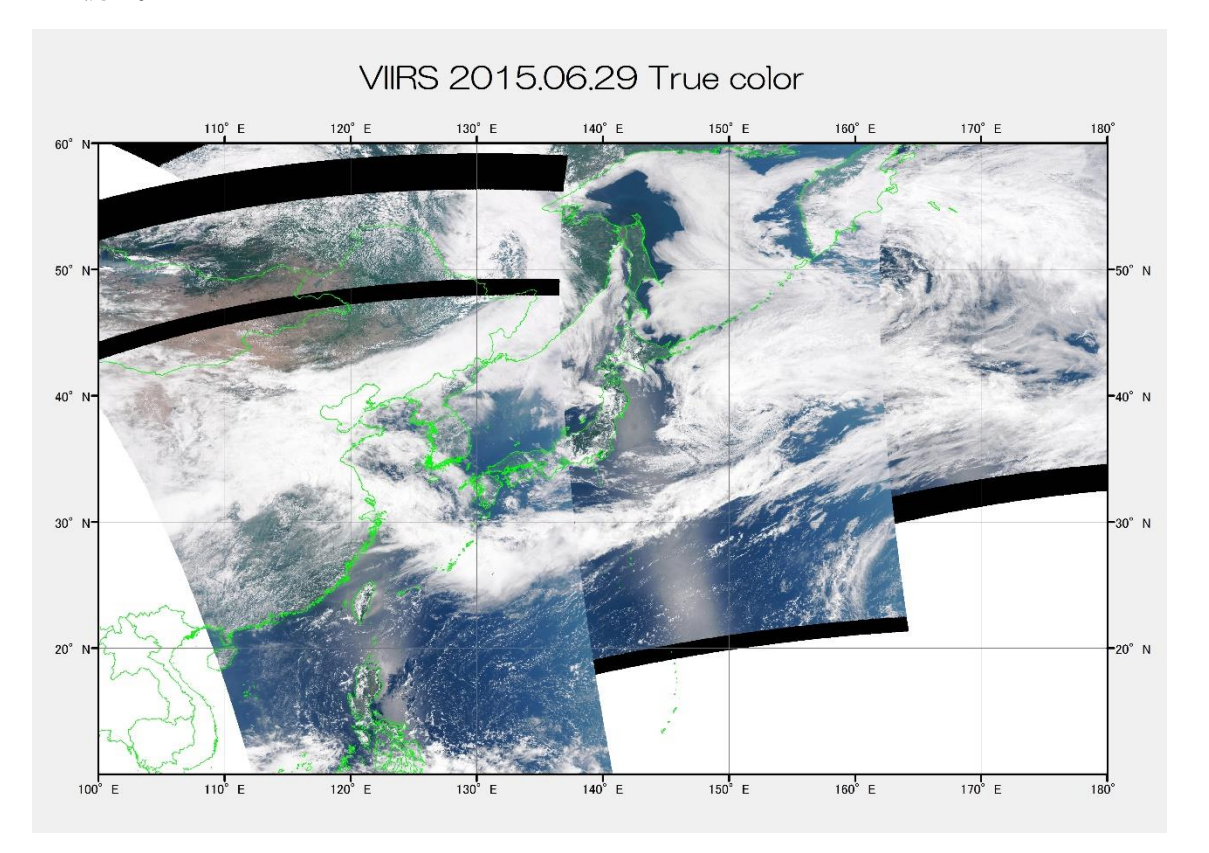

この図は、VIIRS により観測されたトルーカラー画像である。オホーツク海北東部とカムチャッカ 半島西岸沖に二つのオホーツク高気圧が存在する。高気圧からは樺太西方の低気圧へ、また、アリュ ーシャン列島南方海域の低気圧へ向かうように雲筋が観測される。

### 2.0.4. 移動性高気圧・・・春と秋

移動性高気圧は、中国大陸南東部において形成される。単独で形成されるのではなく、中国大陸南 東部沖合の東シナ海と、大陸南東部の温度差により、移動性高気圧と移動性低気圧がセットで形成さ れる。移動性高気圧と移動性低気圧は、偏西風により日本へと流されてくる。移動性高気圧と移動性 (hñ 低気圧は、小笠原高気圧の勢力の弱い、冬季から春

季と、秋季に発達する。小笠原高気圧団の勢力が弱 い時期には、偏西風が南下し、移動性高気圧と移動 性低気圧を日本側へ押しやる。

この移動性高気圧は、長江高気圧とも呼ばれ、温 暖・乾燥であり、日本に乾燥した好天をもたらす。

### (気象庁日々の天気図)2015 年 3 月 7 日

高松市でタンポポ開花。低気圧の影響で沖縄・奄 美、西~東日本では曇りや雨。北日本は概ね晴れや 曇りだが一部で雪。西~東日本太平洋側で最高気 温が平年より低く、東京で平年より 4.3℃低い 8.2℃。

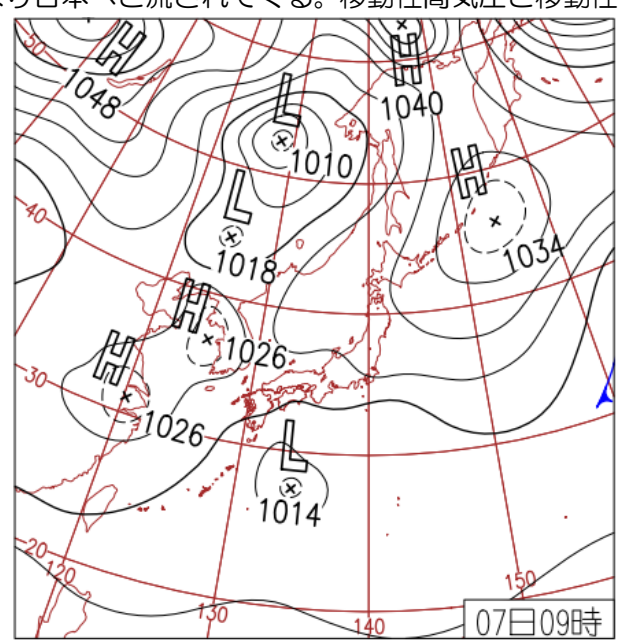

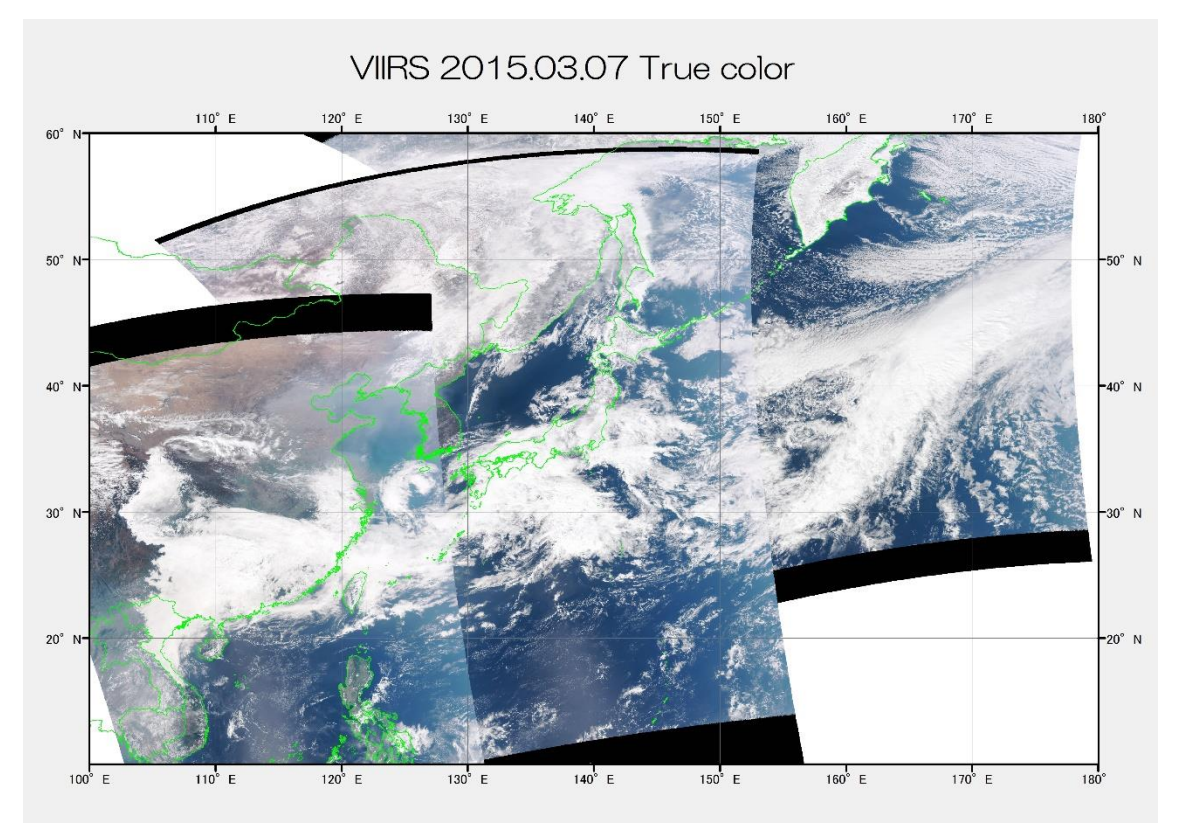

# この図は、VIIRS により観測されたトルーカラー画像である。長江河口上空の高気圧と四国南方の 低気圧とセットで移動性を示す。

### 2.0.5. チベット高気圧・・・夏

6月ごろになると、インド洋や太平洋から、アジア大陸へ向かってアジア・モンスーンが吹き始め、 一部はヒマラヤ山脈を越え、ヒマラヤ山脈北側のチベット高原上空まで達する。これに加え、夏の太 陽によりチベット高原が熱せられ、中層の大気も暖められ上昇気流となり、上空に空気がたまる。こ れがチベット高気圧である。チベット高気圧は、東は日本まで、西は地中海まで広がる。

課題3 アメダスによる地上気圧分布を可視化しよう。

① 準備

次のデータを教材フォルダの「20150719 高気圧」に用意したので、フォルダ単位で、D:¥TEMP へダウンロードする。

20150719 高気圧

JMA20150719data.csv

AMEDASsince2015.xlsx

**WorldCoast** 

(ア) アメダスデータの取得

気象庁の WEB サイトから、アメダスの観測データを選択的にダウンロードすることが可能で ある。「ホーム」→「各種データ」→「過去の気象データ・ダウンロード」において、「地点を選ぶ」 →「項目を選ぶ」→「期間を選ぶ」→「表示オプションを選ぶ」により、選択した条件のデータを一 度にダウンロード可能かどうか表示される。「CSV ファイルをダウンロード」によりデータを取得す る。

ここでは、関東地方に梅雨明けの宣言されたの 2015 年 7 月19日の全国の海面気圧のデータを ダウンロードしたものを用意した。

(イ) アメダス観測点の緯度経度データ

気象庁から PDF 形式によりアメダス観測点の情報が公開されている。逐次アメダス測点が追加 されているため、2015 年 8 月現在のアメダス測点のデータをエクセルファイルとして用意した。

● エクセルによる作業

(ア) JMA20150719data.csv を開く。

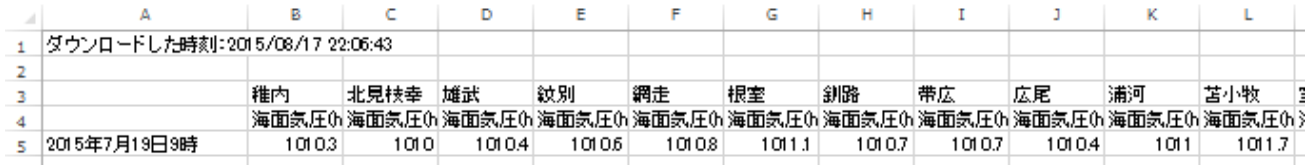

3 行目と 5 行目を選択し、新しいファイルへ、「貼り 付け」から「行列を入れ替える」により貼り付ける。

さらに、このシート名を海面気圧とする。

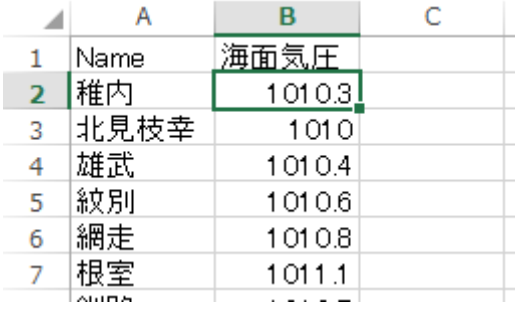

(イ) AMEDASsice2015.xlsx を開き、シートをコピーし、(ア)で開いた新しいエクセルの別シー トへ貼り付ける。

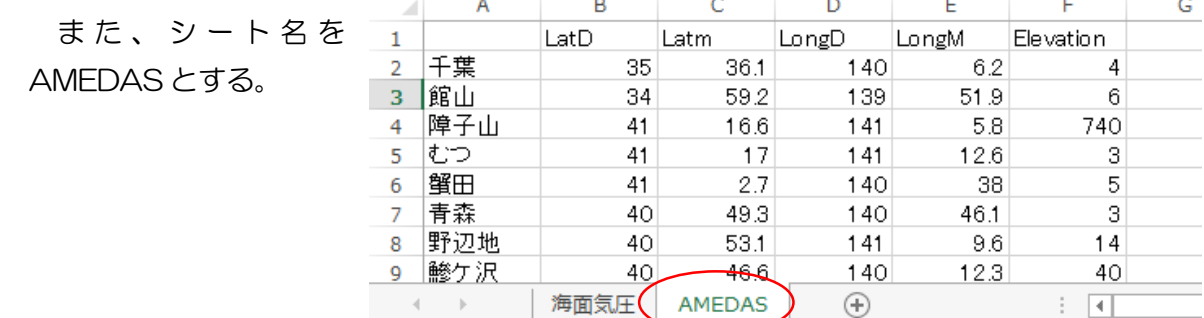

## (ウ) 海面気圧のシートの一行目のタイトルの変更

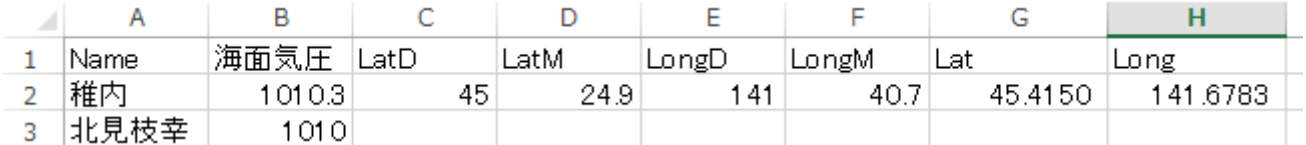

(エ) 2 行目の関数の設定とコピー

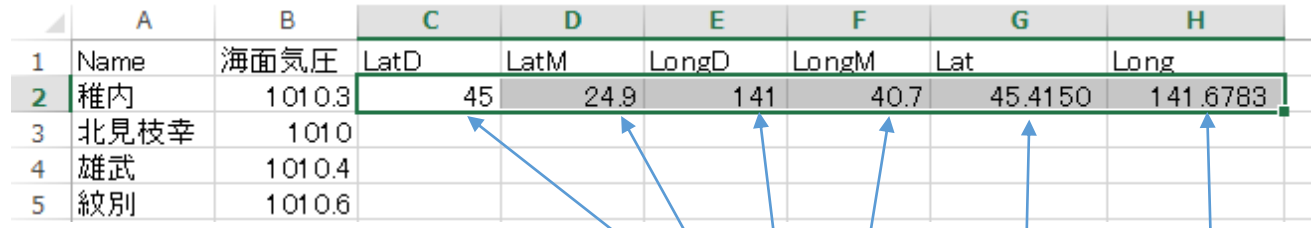

=VLOOKUP(\$A2,AMEDAS!\$A\$2:\$F\$1660,2,) =VLOOKUP(\$A2,AMEDAS!\$A\$2:\$F\$1660,3,) =VLOOKUP(\$A2,AMEDAS!\$A\$2:\$F\$1660,4,) =VLOOKUP(\$A2,AMEDAS!\$A\$2:\$F\$1660,5,)

=C2+D2/60

=E2+F2/60

 ここで、VLOOKUP は、地名を変数名として、AMEDAS のシートから該当する地名の 2 列目、3 列目、4 列目、5 列目のデータを引用する関数である。それらの値から 10 進法の緯度(Lat)、 経度(Long)を求める。

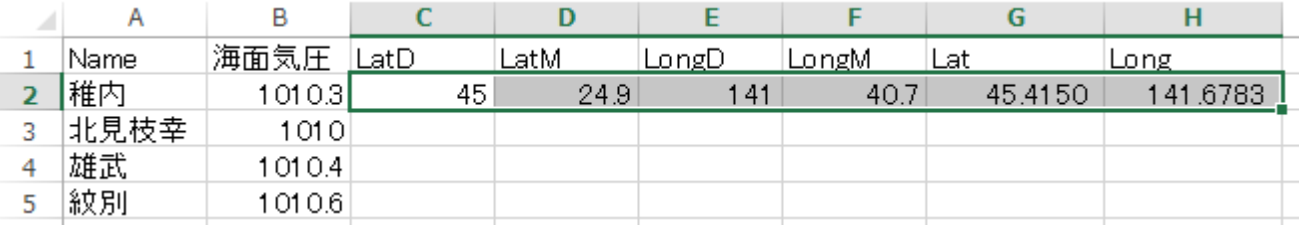

オートフィルのボタンをダブルクリックすることで、左側のデータのある最終行まで、貼りつける。

(オ) 名前を付けて保存する。 JMA20150719.xlsx

● ArcMAP による作業 (ア) ArcMAP の立上げと海岸線データの追加

country.shp を追加する。

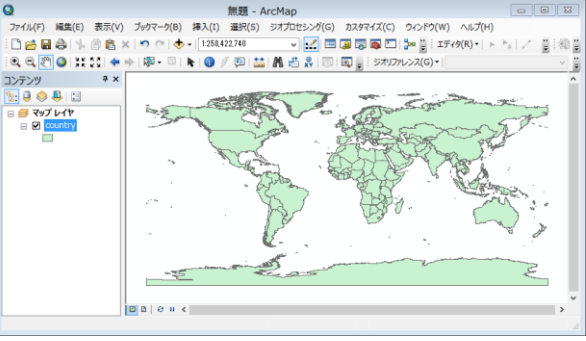

-187.278 -87.892 度(10進)

(イ) ツールによるエクセルデータのテーブル化

「ArcToolbox」→「変換ツール」→「Excel」→「Excel→テーブル」を選択する。

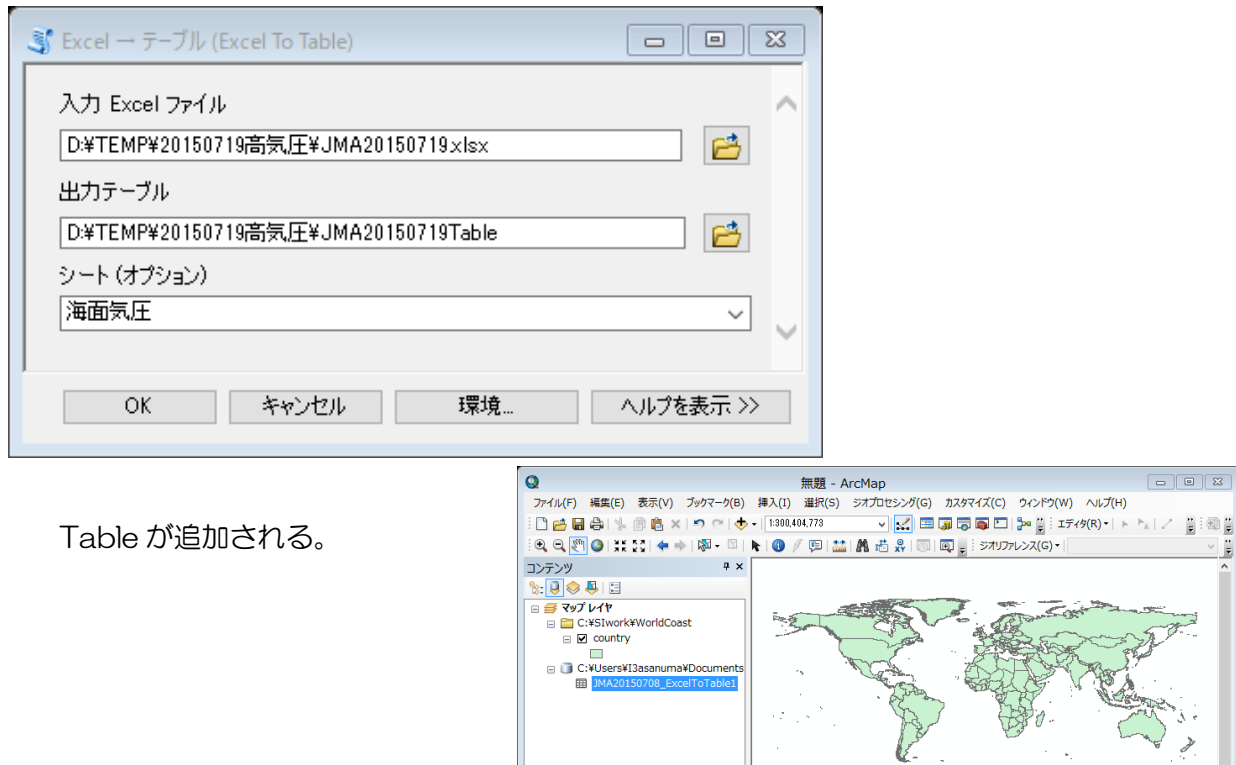

# (ウ) XY データとしての表示

新しく作られたテーブルを右クリックし、「XY データの表示」を選択する。

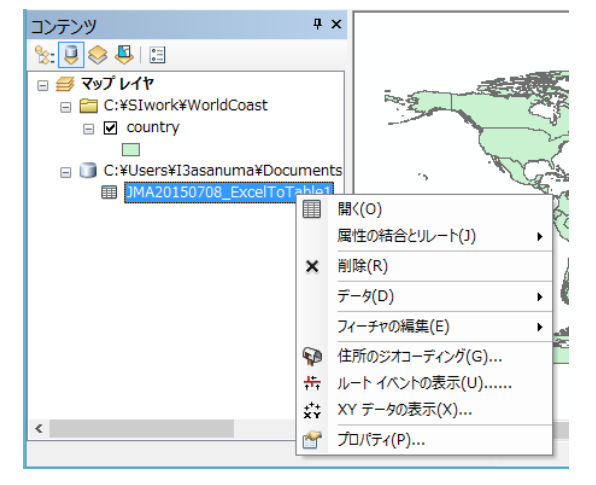

 X フィールドに Long(経度) Y フィールドに Lat(緯度) を選択する。

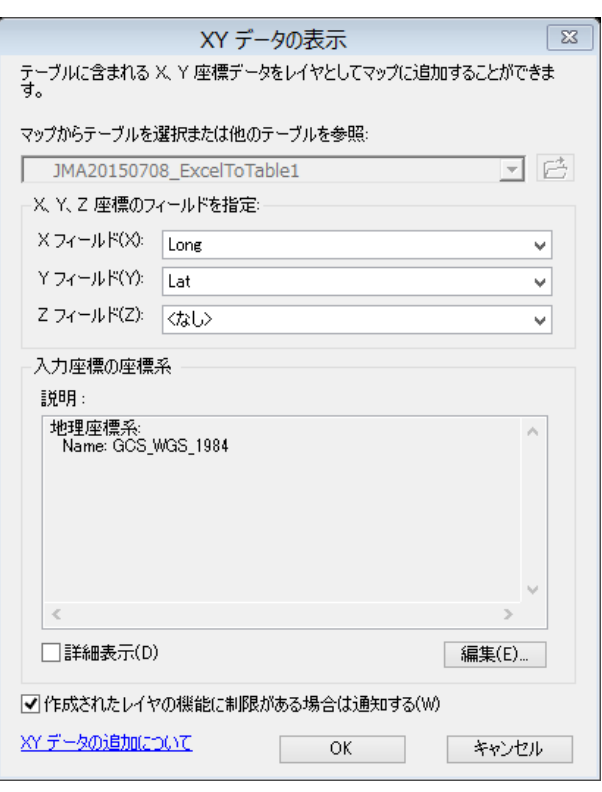

## (エ) 日本周辺のレイアウトビュー

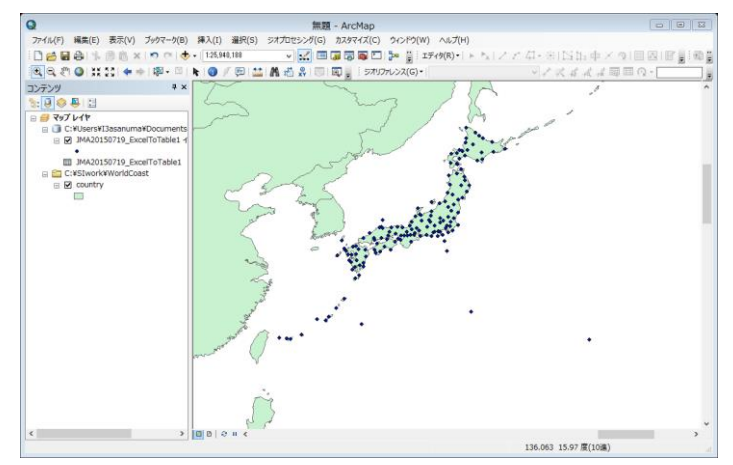

・ シンボルの変更

レイヤーを右クリックし、プロパティからシンボルを選択する。

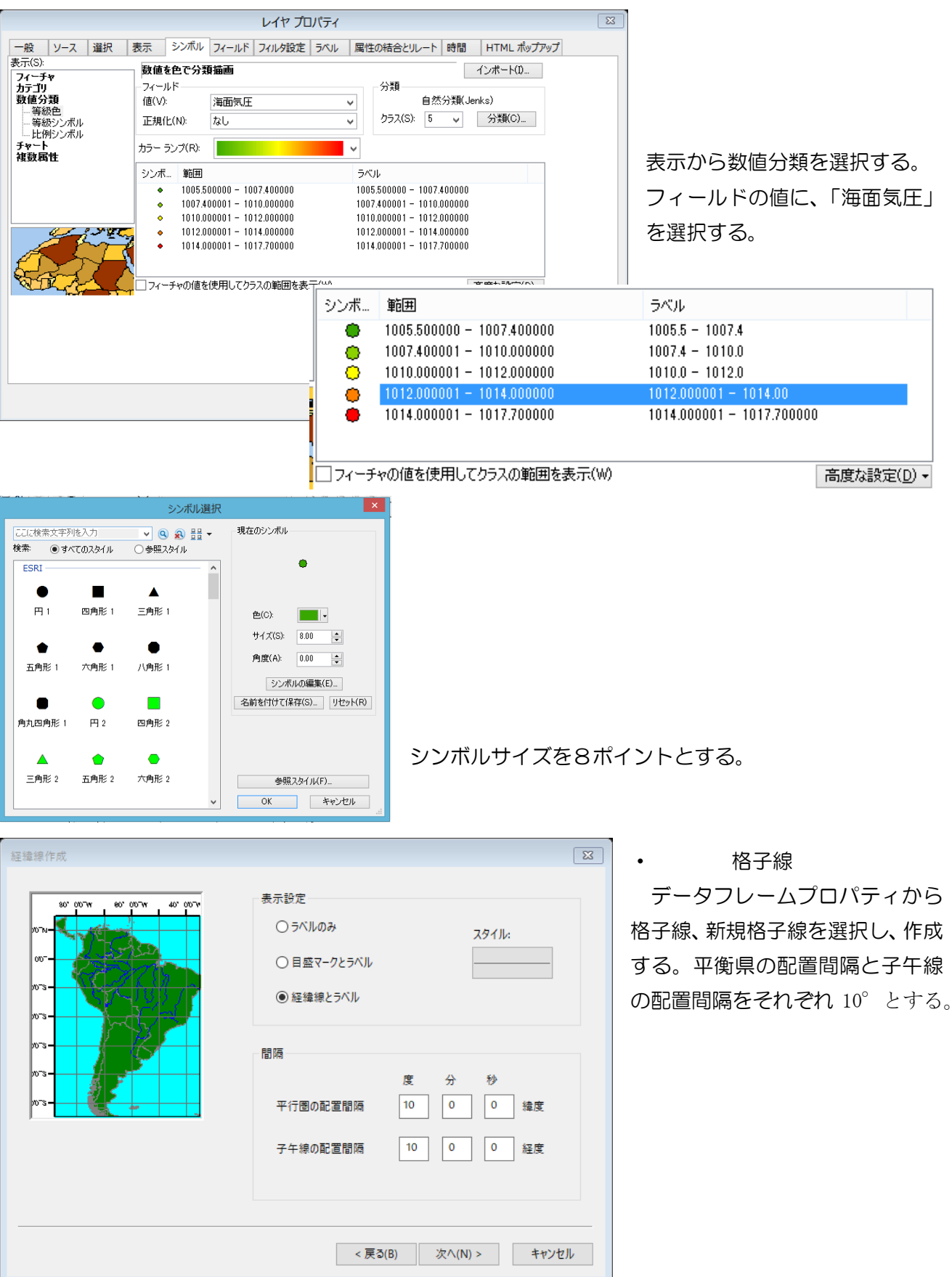

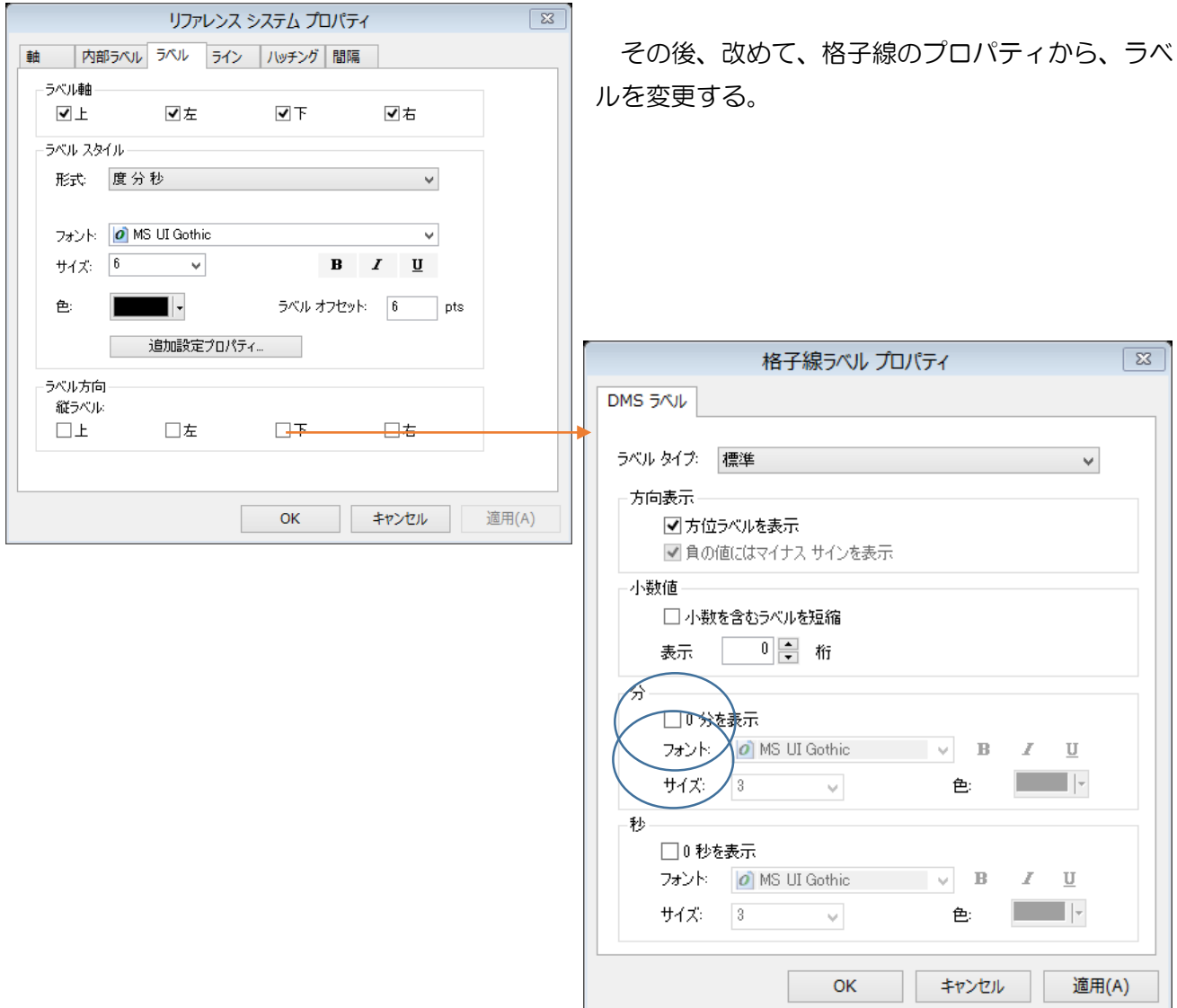

- (オ) 縮尺、方位、凡例を追加する。
- (カ) タイトルに、タイトル、氏名、大凡の降雨区間を記入する。

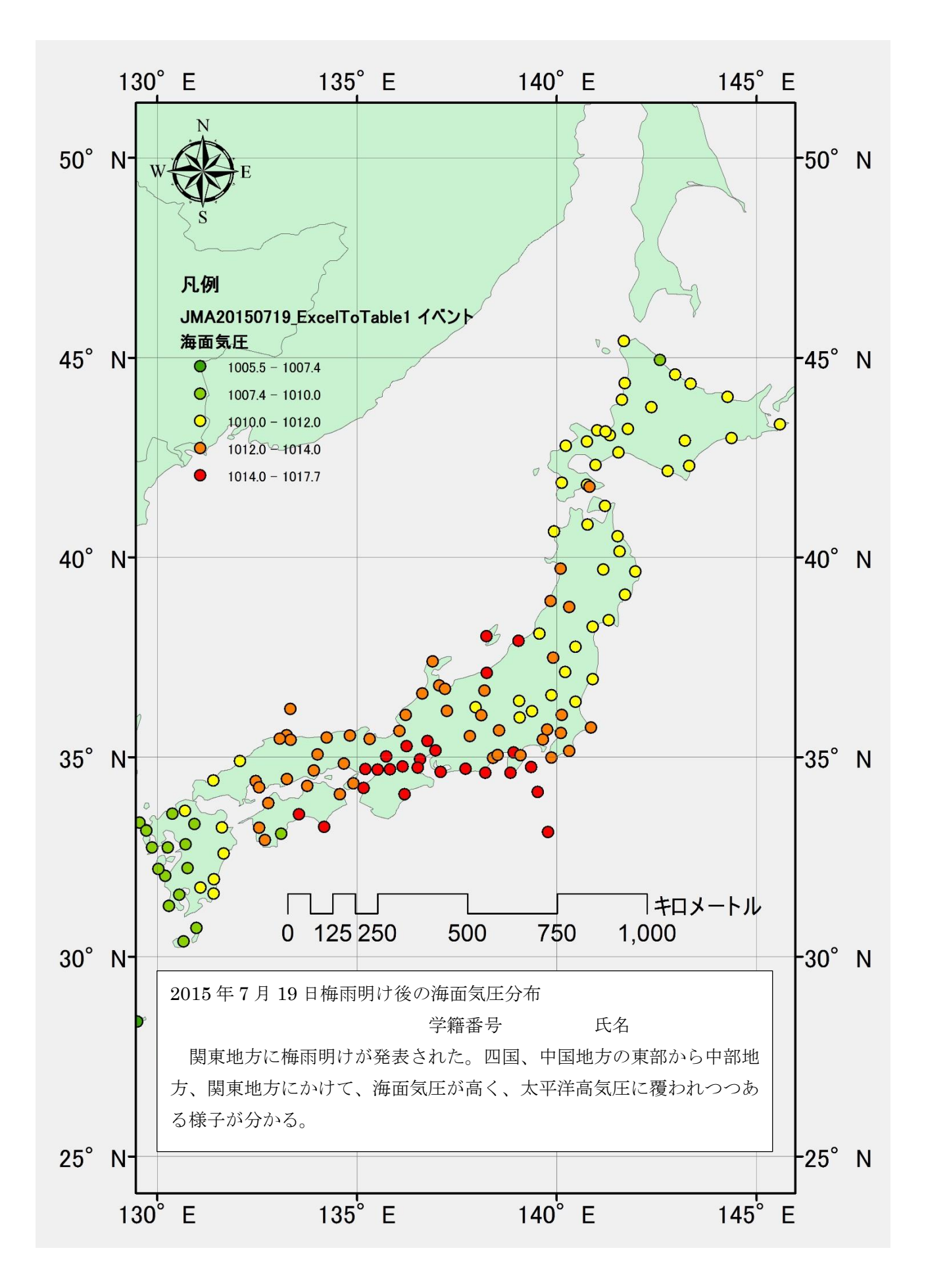